# Laguntzarako gida azkarra Google +

*Erabiltzailearen eta orrialde korporatiboen gida Google +*

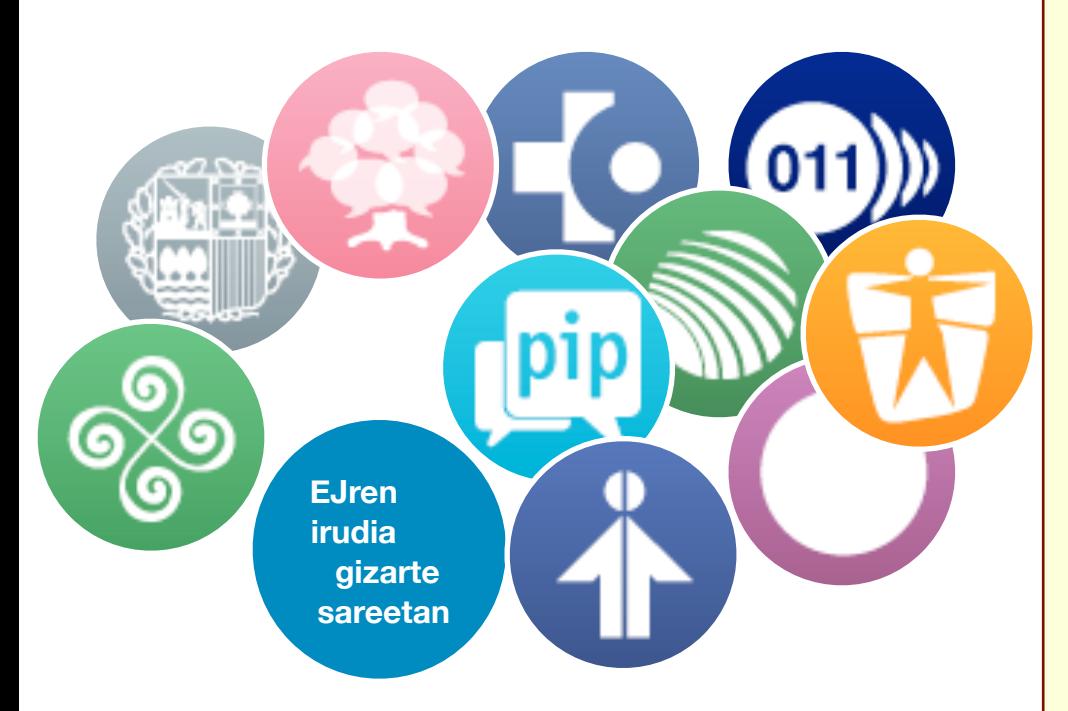

Google Interneteko erraldoiaren gizarte-sare berria da Google +.

Beta faseak 2011ko ekainean ikusi zuen argia eta irailean zabaldu zen jende guztiarentzat orokorrean.

Sare honetako harremanak zirkuluetan oinarritzen dira.

Ohiko gizarte sare bat baino gehiago izateko asmoa du eta Googleren erreminta guztiak batzen ditu: gMail, gTalk, YouTube, argazkiak, gReader, tokiak, mapak, etab.

# Erabiltzaile bat ireki Google +

Googlen kontu bat badugu, alta eman beharko dugu [www.plus.google.com](http://www.plus.google.com)

Google +en alta emateko, ez da beharrezkoa Googleren (gMail) posta elektroniko bat izatea, komenigarria bada ere.

Komenigarria da, baita ere, profilerako eskatzen diren eremuak betetzea: argazkia, biografia, etab. Guk nahi bezain osoak eta hirugarrenek horiek ikusteko jarri nahi ditugun mugekin. (Esaterako, gure CV osa dezakegu baina zirkulu zehatz bateko pertsonei bakarrik eman diezaiekegu hori ikusteko aukera, etb)

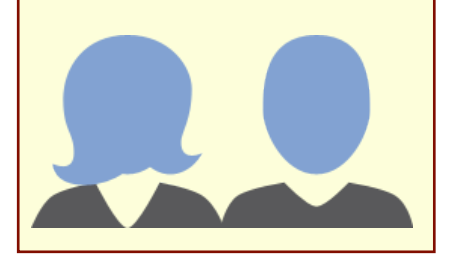

### GEHI BAT $= +1$

Google +eko "1" Facebookeko "Gustatzen zait" delakoaren baliokidea da.

Beste pertsona edo orrialde batek argitaratu duen edukia gustatzen zaigunean, "+1" erabiltzen dugu .

Interneteko edozein orrialdetan erabil dezakegu "+1" botoia -botoi hori instalatuta badu orrialdeak- eta automatikoki partekatuko da +1 delakoen gure gordailu publikoan

Beren zirkuluetan sartu gaituzten erabiltzaileen argitalpenetan bakarrik erabili ahal dugu +1 orrialde gisa.

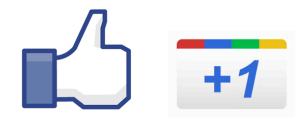

#### ZER DIRA ZIRKULUAK?

Zirkuluetan antolatzen dira gure kontatuak Google +en.

Honako hauek lehenesten dira: lankideak, senitartekoak, ezagunak eta lagunak, baina horiek aldatzeko eta zabaltzeko aukera dago.

Zirkuluak pentsatu dira gure edukia parteka dezagun nork irakurriko digun kontuan hartuta, baina baita ere guk geuk besteen edukia nola irakurri nahi dugun kontuan hartuta.

Horrela, zirkulu bat sor dezakegu Eusko Jaurlaritzaren kontu ofizialentzat edo EJGVn lan egiten duten pertsonentzat edo sektore zehatz baten erabiltzaileentzat edo komunikabideentzat, eta abarrentzat.

Orrialde korporatiboetan zirkuluek profil pertsonaletan bezala funtzionatzen dute, gauza batean izan ezik: **orrialde** batek norbait bere zirkuluetan jaso ahal izateko, pertsona horrek orrialdea jaso behar du aurretik bere zirkuluetan (spam-a ekiditeko egin da hori).

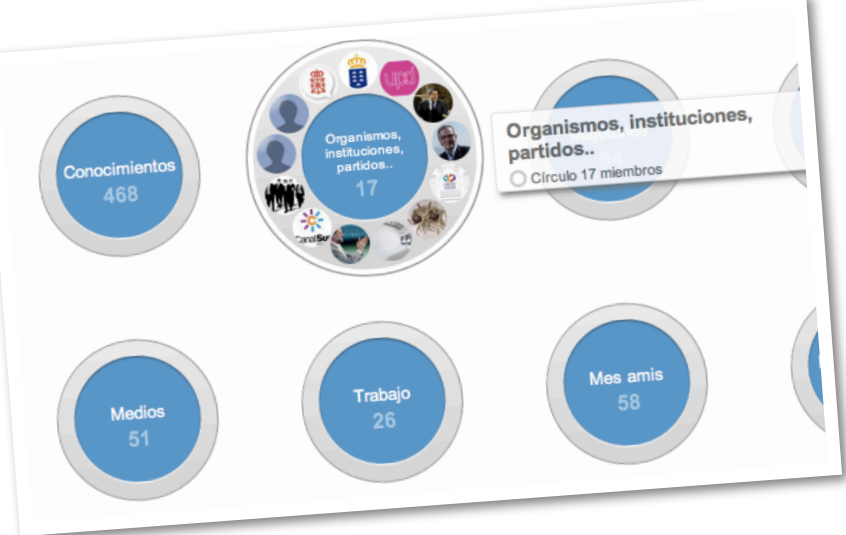

#### ZER ARGITARA DAITEKE GOOGLE +en

• Link-ak, jakina

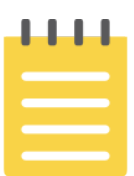

• Testua karaktere kopurua mugatu gabe.

• Argazkiak eta bideoak (gure ordenagailutik zein gure telefono mugikorretik edo url baten bitartez karga ditzakegu gora).

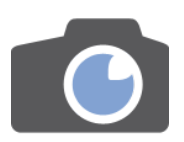

• Posizionamendu geografikoa, Google maps eta bestelako guneak erabiliz.

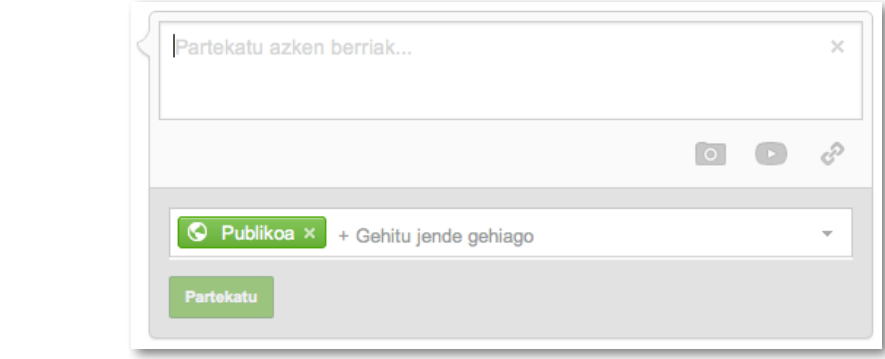

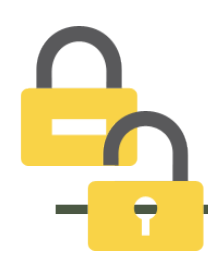

#### NOREKIN PARTEKATZEN DUGU?

Besterik aipatu ezean, publikoak izan behar dute orrialdeetan argitaratutako edukiek.

Gure profil pertsonaletan erabakiko dugu nolako hurbiltasun maila ezarri guk argitaratutako edukiak partekatzeko zirkuluei.

#### KONFIGURAZIOA ETA ARGITARATZEKO TRIKIMAILUAK

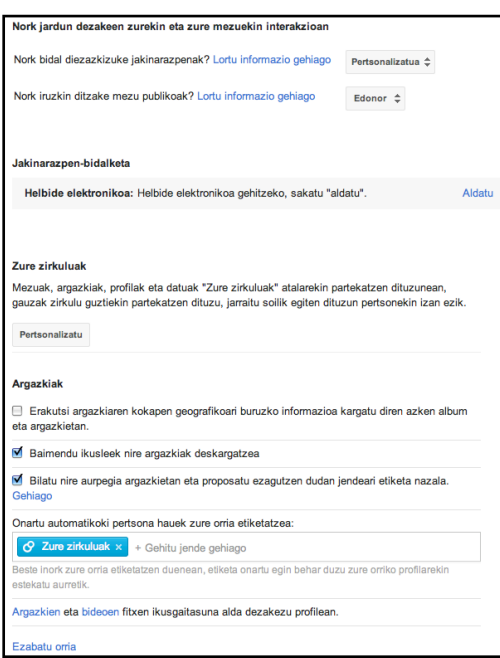

*Orrialdeen konfigurazioa.*

*Badugu aukeratzerik nolako jakinarazpenak jasotzen ditugun, zein zirkuluk etiketa gaitzaketen argazkietan, nori ematen diogun baimena gure argazkiak behera kargatzeko, eta abar.*

Argitaratutako zerbait alda dezakezu argitaratutakoaren goialdeko eskuineko gezian sakatuz.

Aukera duzu, baita ere, iruzkinak eta partekatzeko aukera desgaitzeko. Orrialdeak direnean, ez da gomendagarria bi aukera horietako bat ere erabiltzea.

Iruzkinak ezin dira moderatu, baina ezabatu ahal dira.

Testua editatzeko trikimailuak: -marratua- = marratua \_etzana\_ = *etzana* \*lodia\* = **lodia**

Google +en ere erabiltzaileen gomendioak egin daitezke (Twitterreko #FF –followfriday– delakoa) #CircleSunday dute izena. Etiketa eta aipamen horrekin egingo dizkiezu gomendioak gomendatutako erabiltzaileei. Igandean egin behar dira, jakina.

Gobernu Irekirako eta Interneteko Komunikaziorako Zuzendaritzak sortuko ditu orrialdeak gmail-eko posta elektronikoak erabiliz ad hoc horretarako eta profil pertsonaletatik kudeatuko dira.

Orrialdeok kudeatuko dituzten pertsona guztiek ere izango dute horiek administratzeko aukera.

# EGOERA EGUNERATZEAK ARGITARATZEA

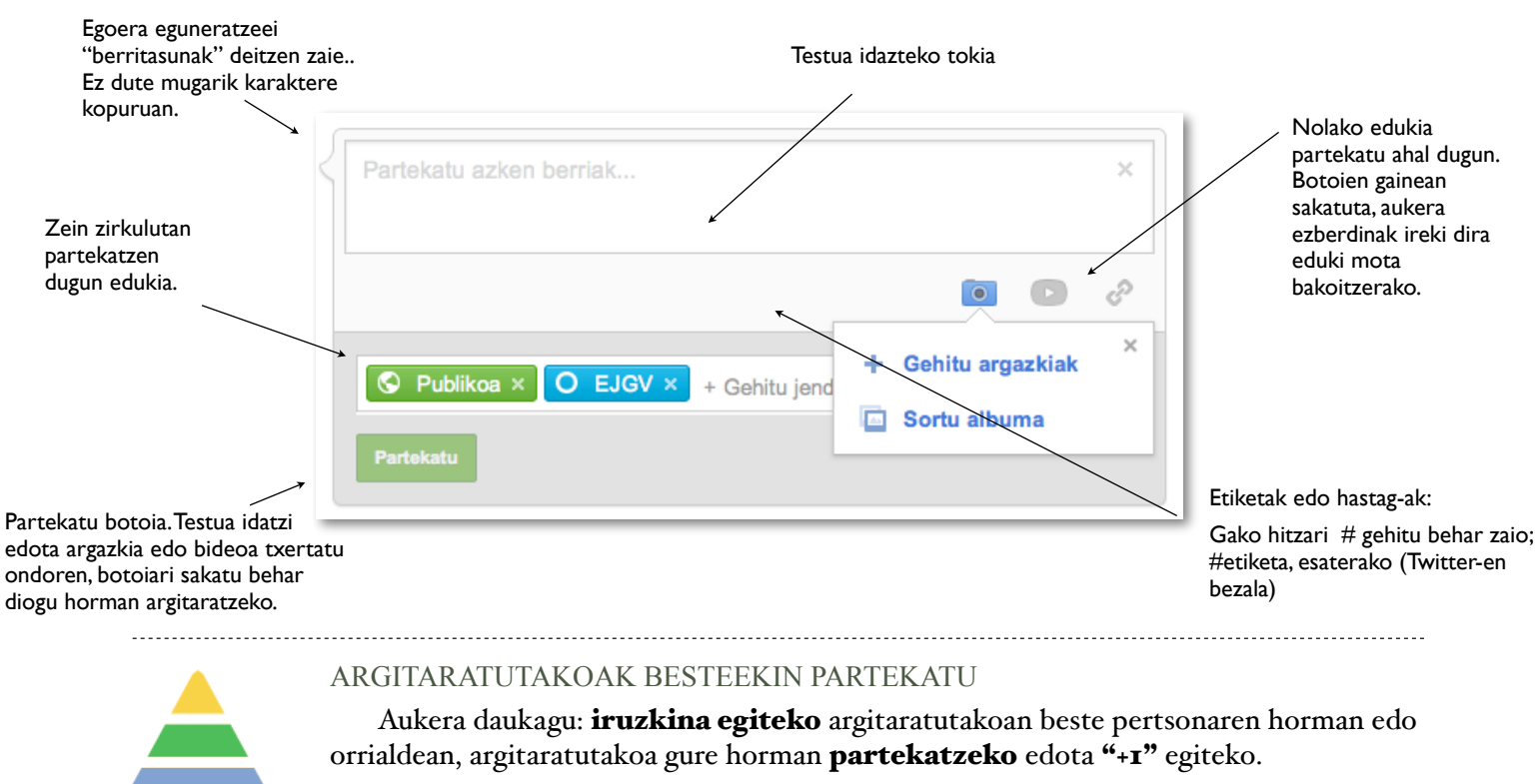

Hiru ekintza horiek baliagarriak dira profil pertsonalentzat zein orri korporatiboentzat.

#### **IDAZKERA ETA JOKABI-**DEARI BURUZKO 10 AHOLKU: GARRANTZI-**TSUENA**

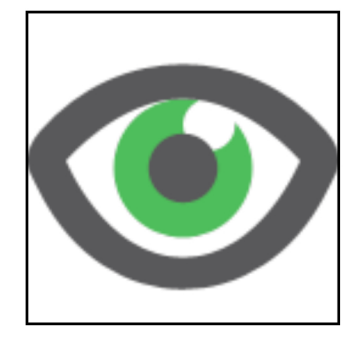

#### I. Don't feed the troll!

Irainen eta lotsagabekerien bitartez atentzioa eman nahi dutenei "troll" deitzen zaie. Ez zaie inoiz kasurik egin behar edo horiekin bakarrik hitz egiteko arriskua dago bestela.

#### 2. Mezu onak zabaldu

Jendeak uste ohi du kontu korporatiboek zarata baino ez dutela egiten eta ez dutela gai interesgarriez ezta hurbilez hitz egiten. Gogoan izan: gure helburua administrazioa herritarrei hurbiltzea da.

#### 3. Behatu

Nola idazten duten besteek. Gainontzeko erabiltzaileen jokabidera ohitzea funtsezkoa da.

#### 4. Ortografia

Errespetu fanatikoa ortografiari.

#### 5. Ez eman iritzi petsonalik

Era pertsonal eta hurbila erabili zerbait adierazteko, baina ez eman norberaren iritzirik. Jendeari erakargarri zaio bere hitzak erabiltzen dituen erakunde batek zer uste duen eta zer iritzi duen jakitea. Inoiz ez da gure bozeramaileek edo prentsa arduradunek esandakoa baino urrutirago joan behar.

#### 6. Txantxak egin

Biguntzen eta besteengana hurbiltzen laguntzen dute. Batez ere, norbaitek adeitasunez egindakoei erantzuteko badira.

#### 7. Erantzun

Ahalik eta aipamen gehienei eta aitortu zerbaiten berri ez dugula, horrelakorik gertatu ez gero. Ez gara orakulu bat, baina badakigu non bilatu informazioa gero eman ahal izateko. Zintzotasuna onarpen bermea da, baita izenburu etsaien aurkako asegurua ere.

#### 8. Gai ofizialak bide ofizialetatik

Administrazioa gara, baina Google + ez da egoitza elektronikoan onartutako bide "ofizial" bat. Iaso izanaren agiriak egin ditzakegu, baina gai ofizialek arauzko bidetik joan behar dute.

#### 9. Argazkiak bideoak eta kanpoko estekak

Gure komunitateko pertsonenak badira (edo ez). Jendeak oso gustuko du beti gure web guneak aipatu ordez jendearen blogak edota berriak aipatzea ere.

#### 10. Zalantza guztiak argitu

Beti. Talde bat duzue zuen esanetara Gobernu Irekirako eta Interneteko Komunikaziorako Zuzendaritzan. Ez izan zalantzarik eta emaguzu zure zalantzen berri. Edozein egunetan eta edozein ordutan, edonoiz.

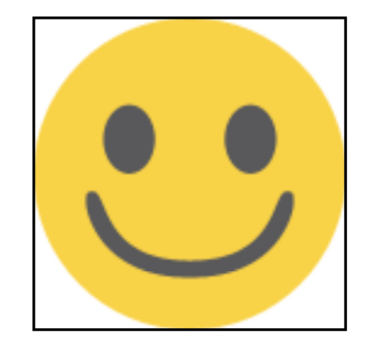

#### **Aipamenak**

Pertsona edo orri bat aipatzeko + jarriko du pertsonaren izenaren edo orriaren aurrean.

#### **Argazki albumak**

Sare honek duen indexatze ahalmena dela eta, oso baliagarriak dira material grafikoa zabaltzeko

#### **Bilatzailea**

Bilatzaileak barnean bilatzen du (google +) baita kanpoan ere (google).

#### **Argazkidun hormak**

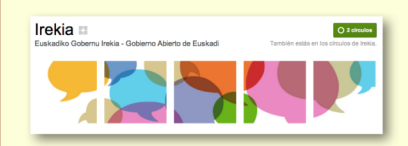

Orrialde ofizialek argazkidun horma bat eratu ahal dute.. Sail bakoitza arduratuko da hori eratzeaz.

#### **INFORMAZIO GEHIA-GORAKO**

Harremanetan jarri Gobernu Irekirako eta Interneteko Komunikaziorako Zuzendaritzarekin (Lehendakaritza).

Pozik moldatuko dugu estrategia bat zurekin batera.

# KONTU OFIZIALAK

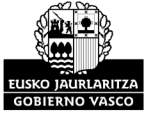

Google+en orri ofizialak sortzea zentralizatuta dago. Eskatuz

gero, gizarte sareetako irudi korporatiboari eta zuen sailaren irudi egokituko zaizkio.

**HARREMANETAN** JARTZEKO:

> jon-olaizola@ej-gy.es Jon Olaizola